# Signpost

# RELEASE NOTES

# **Feature Release**

## Thumbtack Instant Response

Instantly text your Thumbtack leads to increase your chance of landing the job. Continue the conversation through the Messaging Hub to text the lead through your web-browser based inbox.

<u>Set up now!</u>

### Call Summaries in the Messaging Hub

This feature allows Signpost clients that have a software package with live receptionist minutes to view call summaries in their Messaging Hub. This way, you can:

- Reply directly in the conversation thread to send the caller a text message
- View contact details on the contact panel to the right of the conversation on a desktop browser
- View the the call summary alongside all the other messages, review requests, and voicemails you've shared with that contact

Watch the overview video!

| Susie Lablanc                     |      |  |
|-----------------------------------|------|--|
|                                   | ^    |  |
| CONTACT INFO                      | Edit |  |
| Phone:                            |      |  |
| 855-606-4990                      |      |  |
| Email:                            |      |  |
| Source:                           |      |  |
| Added Manually Added              |      |  |
|                                   |      |  |
| SUBSCRIPTION                      |      |  |
| Subscribed to marketing campaigns |      |  |
|                                   |      |  |
| LIFECYCLE                         | Edit |  |
| Lifecycle:                        |      |  |
| Prospective Customer              |      |  |
| CONTACT LISTS                     | Edit |  |
|                                   |      |  |
| NOTE                              | Add  |  |
| NOTE                              | Add  |  |

# Enhancements

#### New & Improved Weekly Business Report

This month, we are excited to share an updated Weekly Business Summary! Check out new stats, view top tips for your account, and explore our latest feature highlights. Watch your inbox on Fridays as we roll out the new Weekly Business Report.

# Editable fields on the contact panel in the Messaging Hub

On the right side of every conversation in the desktop version of the Messaging Hub, you can select "Contact Profile." This will open a side panel with contact information. Edit details, view notes, or subscribe/unsubscribe the contact from marketing campaigns!

# Follow us for product updates & marketing tips

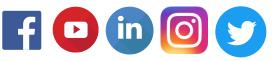

# signpost.com